# **Chapter 1:Object Interaction with Blueprints**

Creating a project and the first level

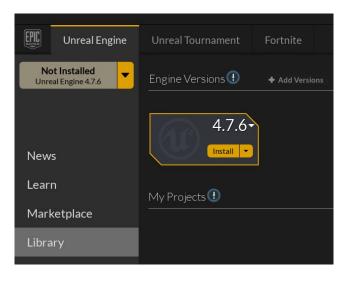

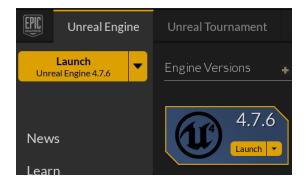

### Setting a template for a new project

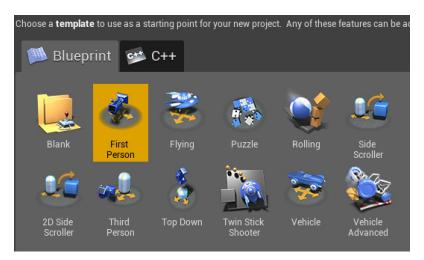

### Making sense of the project settings

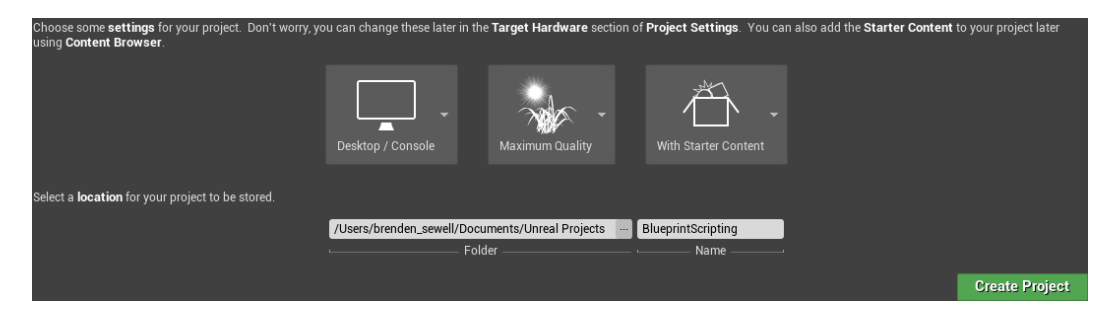

### **Creating the project**

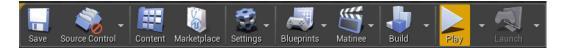

### Adding objects to our level

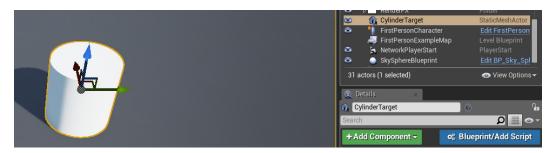

# **Exploring materials**

### **Material Properties and Blueprint Nodes**

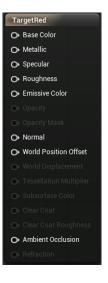

#### vectorpa

#### Parameters

VectorParameter

×

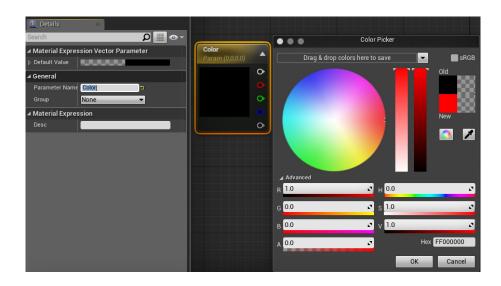

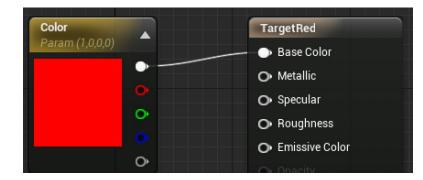

### Adding substance to our material

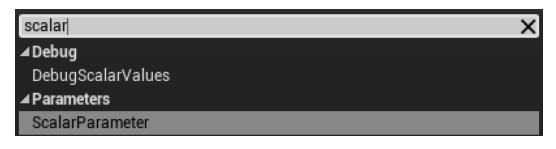

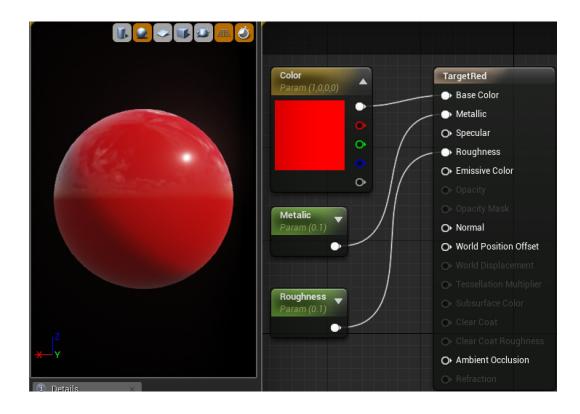

# Creating our first Blueprint

| 🛑 😑 Select P                                                                                                    | ath              |        |
|----------------------------------------------------------------------------------------------------|------------------|--------|
| Search Folders                                                                                                    |                  | Q      |
| <ul> <li>Content</li> <li>FirstPersonBP</li> <li>Animations</li> <li>Audio</li> <li>Blueprints</li> <li>Character</li> <li>Maps</li> <li>Materials</li> <li>Meshes</li> <li>Textures</li> <li>StarterContent</li> <li>Engine Content</li> </ul> |                  |        |
| Blueprint Name CylinderTarget_Blueprin                                                                                                    | nt               |        |
|                                                                                                    |                  |        |
|                                                                                                    | Create Blueprint | Cancel |

# Exploring the Event Graph panel

| 🔡 Viewport | × f Construction Script × Event Graph ×                                                  |
|------------|------------------------------------------------------------------------------------------|
| <b>* *</b> | CylinderTarget_Blueprint > EventGrap                                                     |
|            | Right-Click to Create New Nodes.                                                         |
|            | This node is disabled and will not be called. *<br>Drag off pins to build functionality. |
|            | 🖒 Event Begin Play 🔳                                                                     |
|            | D                                                                                        |
|            |                                                                                          |
|            |                                                                                          |
|            |                                                                                          |
|            | This node is disabled and will not be called.                                            |
|            | Event Actor Begin Overlap                                                                |
|            |                                                                                          |
|            |                                                                                          |
|            |                                                                                          |
|            |                                                                                          |
|            | This node is disabled and will not be called. *<br>Drag off pins to build functionality. |
|            | 🛇 Event Tick 🗖                                                                           |
|            | D                                                                                        |
|            | Delta Seconds 🔿                                                                          |
|            |                                                                                          |

#### **Detecting a hit**

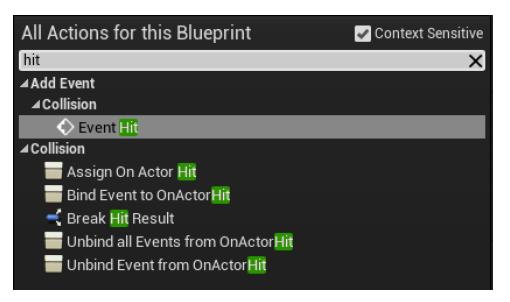

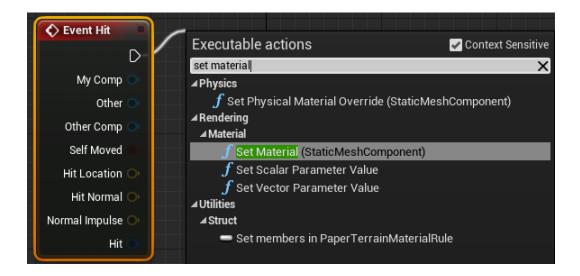

#### Swapping a material

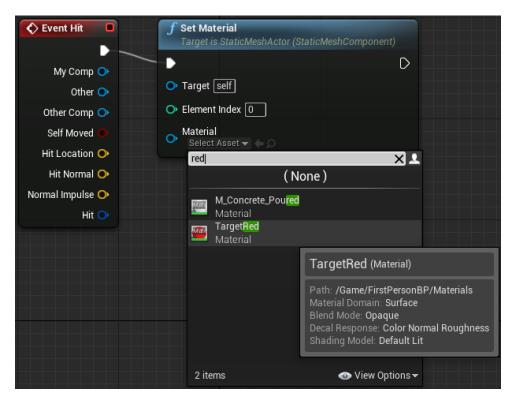

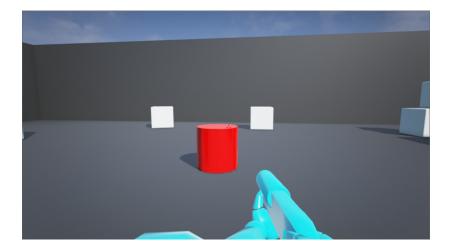

#### Improving the Blueprint

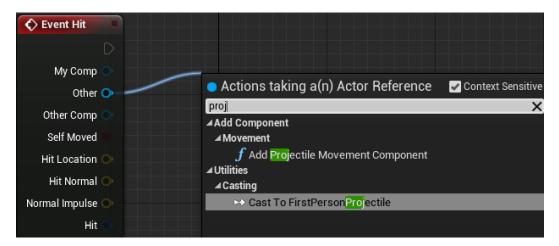

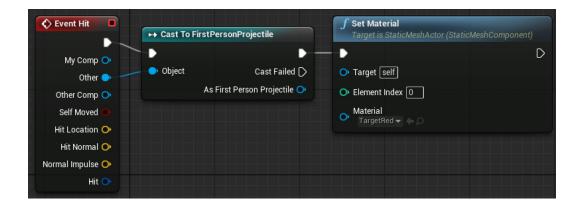

# Adding movement

# Changing actor mobility and collision

| CylinderTarget_Blueprint        |                            |                                                                       |                    |          | ſ.                    |
|---------------------------------|----------------------------|-----------------------------------------------------------------------|--------------------|----------|-----------------------|
| Search                          |                            |                                                                       |                    | \$       | 0 📃 👁 -               |
| + Add Component -               |                            |                                                                       |                    | 🚓 Edit B | lueprint <del>-</del> |
| OylinderTarget_Blueprint(self)  |                            |                                                                       |                    |          |                       |
| 🏠 StaticMeshComponent (Inherite | ed)                        |                                                                       |                    |          |                       |
|                                 |                            |                                                                       |                    |          |                       |
| ⊿ Transform                     |                            |                                                                       |                    |          |                       |
| Location <del>-</del>           | X 410.0                    | Y 680.0                                                               | Z                  | 180.0    |                       |
| Rotation <del>-</del>           | X 0.0                      | V 0.0                                                                 | Z 🛽                | 0.0      | 2                     |
| Scale 🔫                         | X 1.0                      | Y 1.0                                                                 | Z                  | 1.0      | n.                    |
| Mobility                        | <ul> <li>Static</li> </ul> | 🔶 Movable                                                             |                    |          |                       |
| ▲ Static Mesh<br>Static Mesh    |                            | Movable object<br>• Totally Dynar<br>• Allows Dynan<br>• Slowest Rend | nic<br>nic Shadow: |          | iged in game.         |

| ▲ Transform                     |                                             |
|---------------------------------|---------------------------------------------|
| Scale 🔫                         | X 1.0 Y 1.0 Z 1.0 🔓                         |
| Mobility                        | <ul> <li>Static</li> <li>Movable</li> </ul> |
| ▷ Sockets                       |                                             |
| D Static Mesh                   |                                             |
| D Materials                     |                                             |
| D Physics                       |                                             |
| ▲ Collision                     |                                             |
| Simulation Generates Hit Events |                                             |
| Generate Overlap Events         |                                             |
| Collision Presets               | BlockAllDynamic 👻 🕤                         |
| Can Character Step Up On        | ECB Yes 👻                                   |

#### Storing data with variables

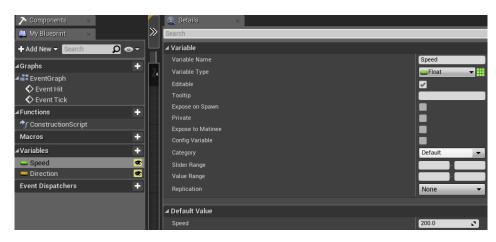

**Readying direction for calculations** 

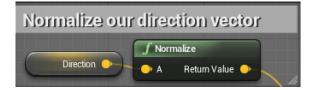

Getting relative speed using delta time

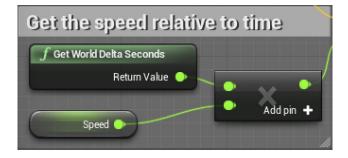

### **Translating existing location**

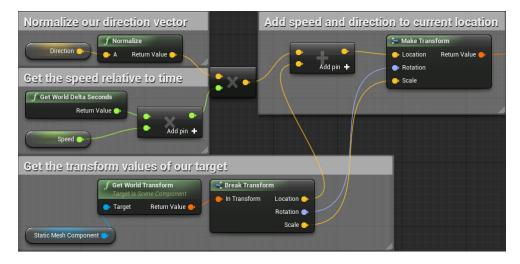

# **Updating location**

| direction to current                         | Every Frame, update location |                                               |                                  |   |  |
|----------------------------------------------|------------------------------|-----------------------------------------------|----------------------------------|---|--|
| 📜 Make Transform                             | Event Tick                   | <b>f</b> Set Actor Transfo<br>Target is Actor | erm                              |   |  |
| Location Return Value     Rotation     Scale | Delta Seconds 🔿              | Target Self     New Transform     Sweep       | Sweep Hit Result<br>Return Value | • |  |
|                                              |                              |                                               |                                  | 1 |  |

# **Changing direction**

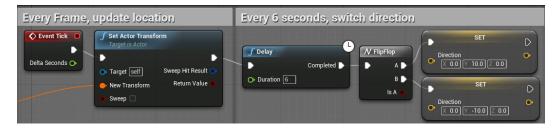

# **Chapter 2: Enhancing Player Abilities**

Adding the running functionality by extending a Blueprint Breaking down the Blueprint character movement

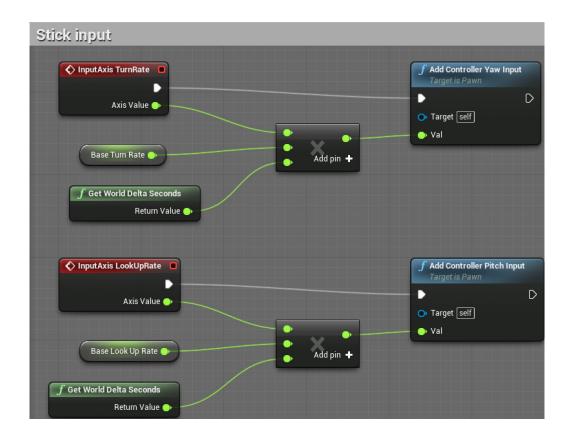

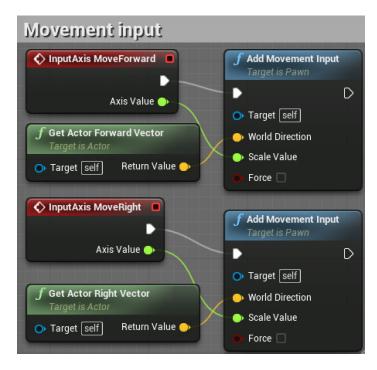

### **Customizing control inputs**

| 🔺 Action Mappings 🕂  🛅 |            |
|------------------------|------------|
| ⊳ Jump                 | +          |
| ⊳ Fire                 | +          |
| ⊿ Sprint               | +          |
| Left Shift             | <b>-</b> - |
| ⊿ Zoom                 | +          |
| 🖰 Right Mouse Button   | <b>-</b>   |

#### Adding a sprint ability

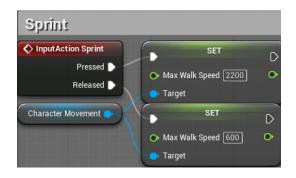

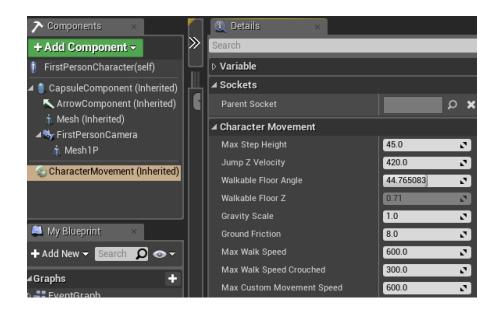

|                        | • Actions taking a(n) Character<br>• Movement Component Reference | 🖌 Context Sensitive |
|------------------------|-------------------------------------------------------------------|---------------------|
| Character Movement Ord | walk speed                                                        | ×                   |
|                        | ⊿ Variables                                                       |                     |
|                        | ▲ Character Movement                                              |                     |
|                        | 🚍 Get Max Walk Speed                                              |                     |
|                        | — Get Max Walk Speed Crouched                                     |                     |
|                        | 💳 Set Max <mark>Walk Speed</mark>                                 |                     |

# Animating a zoom view

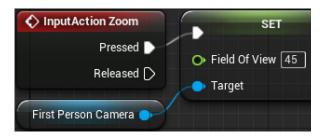

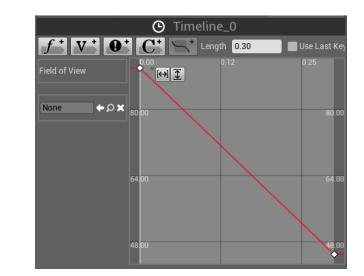

# Using a timeline to smooth transitions

| f V O         |              | Length 0.30          | Use Last                 |
|---------------|--------------|----------------------|--------------------------|
| Field of View | <br>[↔] ① [T | 0.03<br>Time 0.3 💽 V | 0.06<br>∕alue 45.000004∡ |
|               |              |                      |                          |
| None 🔶 🗘 🗙    | 80.00        |                      |                          |

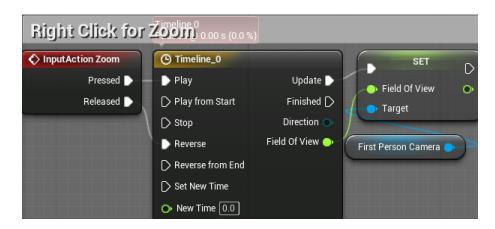

Increasing the projectile's speed

| I Projectile                    |        |   |   |
|---------------------------------|--------|---|---|
| Initial Speed                   | 6000.0 | 2 | t |
| Max Speed                       | 6000.0 | P | Þ |
| Rotation Follows Velocity       |        |   |   |
| Initial Velocity in Local Space |        |   |   |
| Projectile Gravity Scale        | 1.0    | 2 |   |
| ▲ Projectile Bounces            |        |   |   |
| Should Bounce                   |        |   |   |
| Bounce Angle Affects Frictio    |        |   |   |

### Adding sound and particle effects

#### Giving our targets state with branches

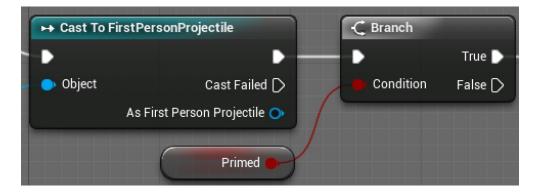

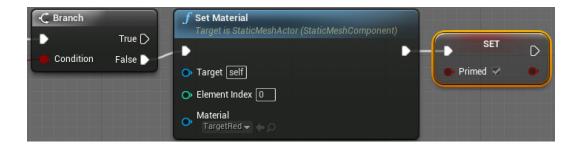

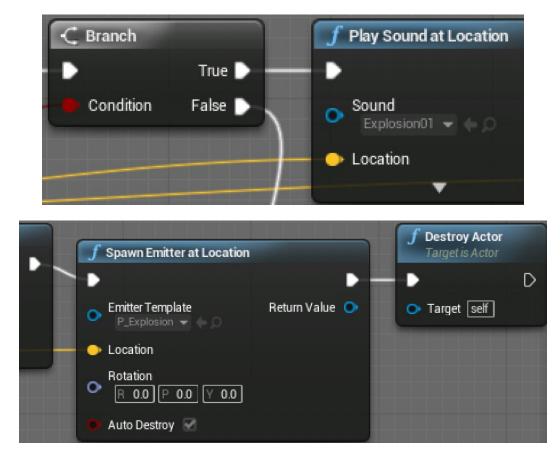

### Triggering sound effects, explosions, and destruction

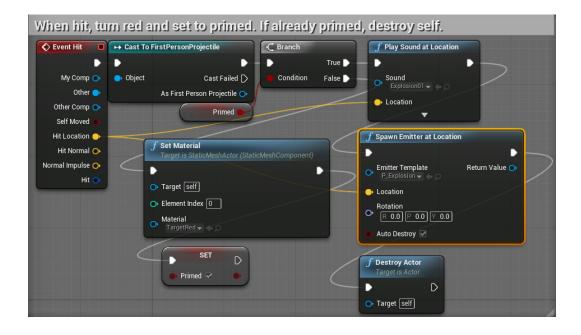

# **Chapter 3: Creating Screen UI Elements**

### Creating simple UI meters with UMG

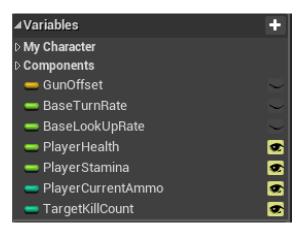

### Drawing shapes with widget Blueprints

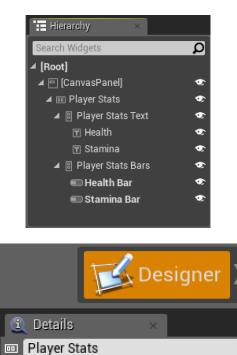

#### Customizing the meter's appearance

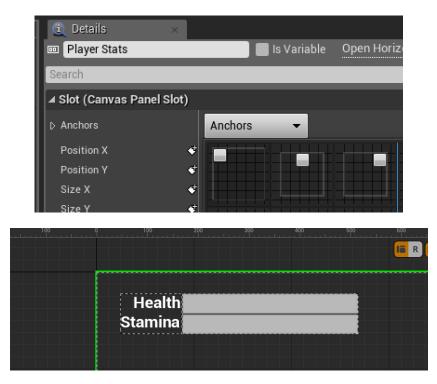

Creating ammo and enemy counters

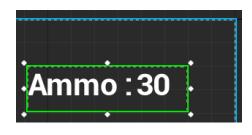

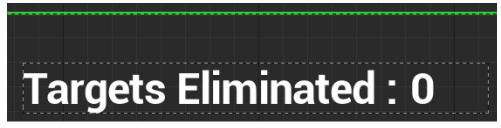

### **Displaying the HUD**

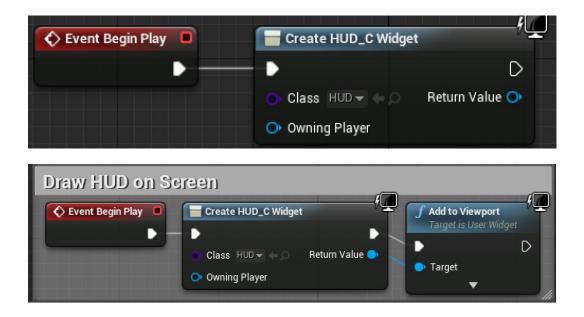

### Connecting UI values to player variables

Creating bindings for health and stamina

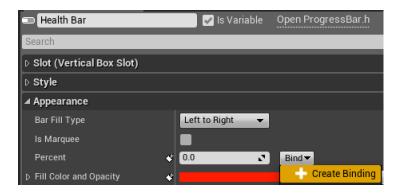

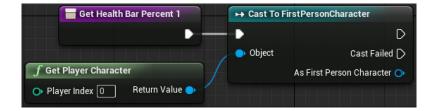

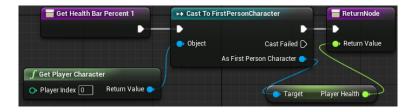

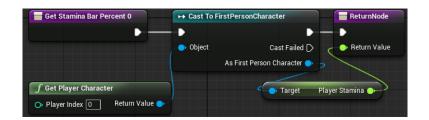

#### Making text bindings

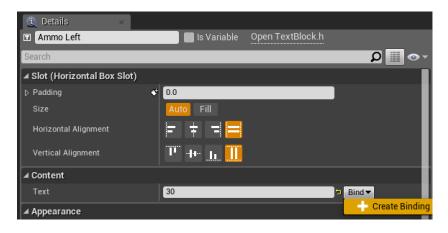

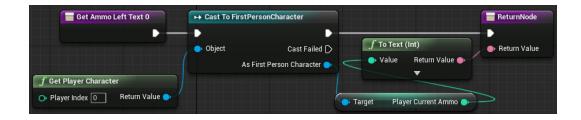

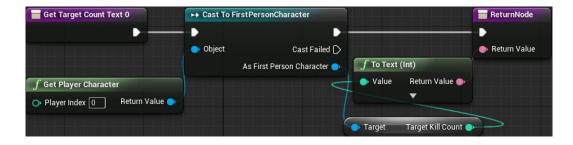

### Tracking the ammo and eliminated targets

#### Reducing the ammo counter

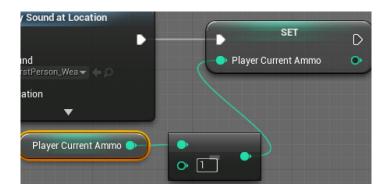

#### Increasing the targets eliminated counter

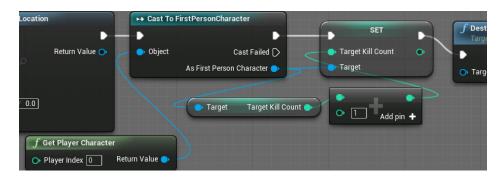

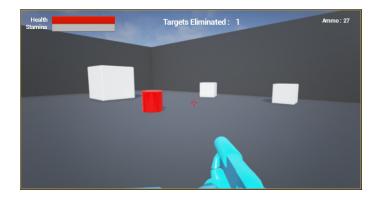

# Chapter 4: Creating Constraints and Gameplay Objectives

### **Constraining player actions**

### Draining stamina while sprinting

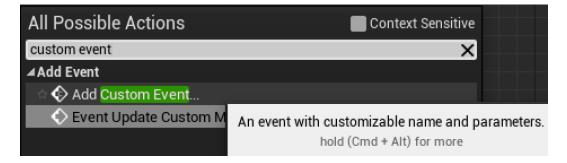

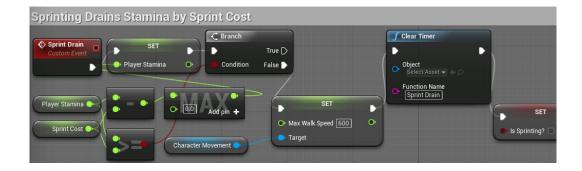

#### Sprint InputAction Sprint C Branch f Set Timer SET Þ Þ SET Pressed Ď ₽ Þ True D Ð Þ Max Walk Speed 2200 Object Select Asset False 🗋 Released Ď Condition Is Sprinting? 🔽 Function Name Sprint Drain Player Stamina 👄 • O Time .5 Sprint Cost 🍑 Looping f Clear Timer SET Þ Þ ٠ 🍝 Max Walk Speed 🛛 🚳 Object Select Asset - 🔶 Character Movement 🔵 D Function Name Sprint Drain Is Sprinting?

### Using looping timers to repeat actions

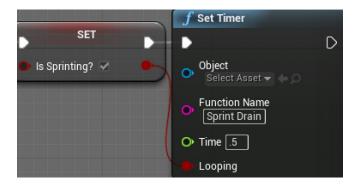

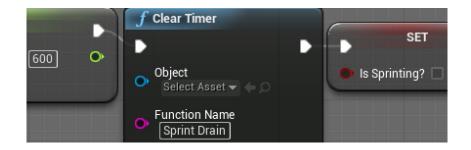

# Blocking actions with branch

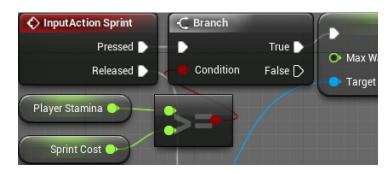

# **Regenerating stamina**

| Recharge St     | tamina M                   | eter    |            |                                       |                  |   |
|-----------------|----------------------------|---------|------------|---------------------------------------|------------------|---|
| Event Tick      | C Branch                   |         | f Delay    |                                       |                  |   |
| •               | •                          | True D  |            | Completed 📡                           | SET              | D |
| Delta Seconds 🔿 | Oondition                  | False 🕨 | O Duration | 1                                     | 🔶 Player Stamina | ٠ |
| Is Sprinting? ● | Player Stam<br>Stamina Rev | ina 🔹   | Ad         | • • • • • • • • • • • • • • • • • • • | Add pin +        |   |

# Preventing firing actions when out of ammo

| Spawn projectile    |                 |
|---------------------|-----------------|
| InputAction Fire    | -C Branch       |
| Pressed 🔈           | 📃 🕨 True 🕨      |
| Released D          | Condition False |
| Player Current Ammo |                 |

# Creating collectable objects

Setting up collection logic

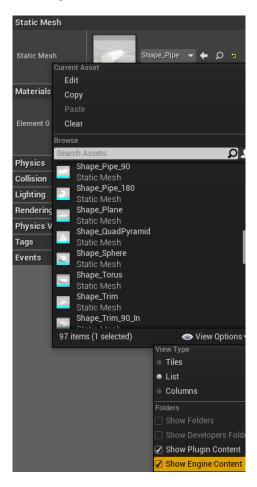

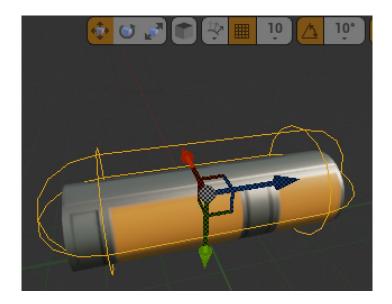

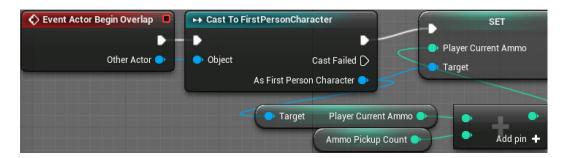

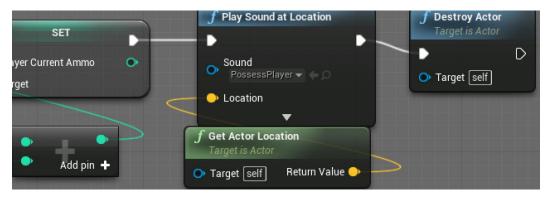

### Setting a gameplay win condition

Displaying a target goal in the HUD

| Get Target Goal Text 0            | ++ Cast To FirstPersonCharacter                     | ReturnNode     |
|-----------------------------------|-----------------------------------------------------|----------------|
|                                   |                                                     | •              |
|                                   | 🔎 Object Cast Failed 🗋                              | 🔶 Return Value |
| f Get Player Character            | As First Person Character 🔹 🥤 To Text (Int)         |                |
| 🗢 Player Index 🕕 🛛 Return Value 🔷 | 🔷 🛑 Target 🛛 Target Goal 🌒 🔷 Value 🛛 Return Value 🌰 |                |
|                                   |                                                     |                |

#### Creating a WinMenu

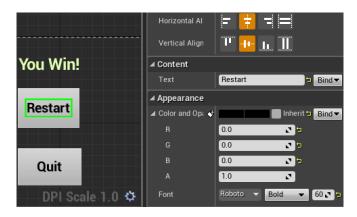

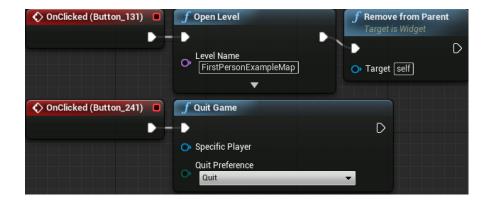

#### Displaying the menu

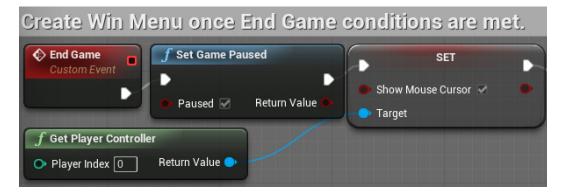

| are met.  |                               |                |                                                   |
|-----------|-------------------------------|----------------|---------------------------------------------------|
| I         | Create Menu_C Widget          |                | <b>f Add to Viewport</b><br>Target is User Widget |
| ursor 🖌 🌑 | 🕒 🕒 🔿 Class 🛛 Win Menu 👻 (= 🔎 | Return Value 🔷 | ► D                                               |
|           | Owning Player                 |                | Target                                            |

### Triggering a win

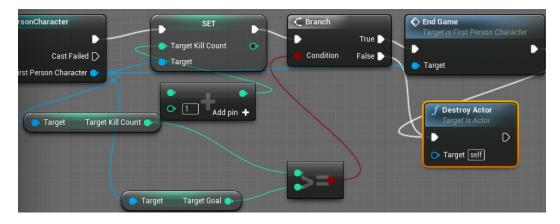

# **Chapter 5: Making Moving Enemies with AI**

Setting up the enemy actor to navigate

Expanding the play area

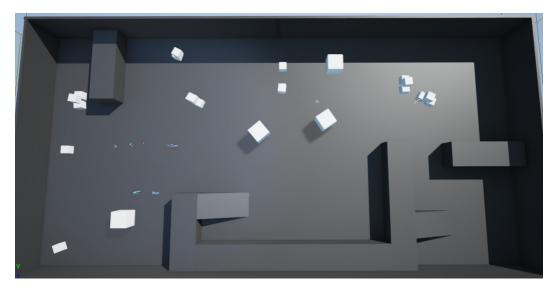

Making the level traversable with a Nav Mesh

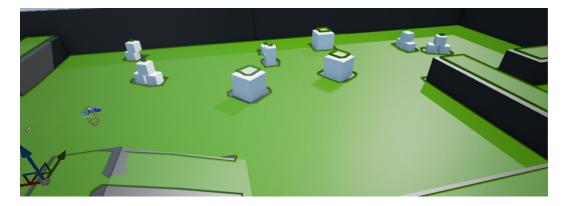

## Creating navigation behavior

## Setting up patrol points

| 0 | 🔺 📩 PatrolPoints | Folder      |
|---|------------------|-------------|
| ۲ | 🛬 PatrolPoint1   | TargetPoint |
| 0 | 🍇 PatrolPoint2   | TargetPoint |
| ۲ | D RenderFX       | Folder      |

## Enabling communication between assets

| ➤ Blackboard ×             |                 | Details ×                   |
|----------------------------|-----------------|-----------------------------|
| +                          | Search          | • 🏢 ۵                       |
|                            | ⊿ Parent        |                             |
| New Key<br>Search <b>D</b> | Parent          | None 🗕 🕈 🔎                  |
| ⊿Keys                      | ⊿ Key           |                             |
| 😑 PatrolPoint              | Entry Name      | PatrolPoint                 |
|                            | Entry Descripti | The next location to patrol |
|                            | 🗅 Кеу Туре      | 😑 Object 👻 🛨                |

| When the character is created, set                                      | blackboard key to PatrolPoint                                  |
|-------------------------------------------------------------------------|----------------------------------------------------------------|
| Event Begin Play                                                        | <b>f</b> Set Value as Object<br>Target is Blackboard Component |
| Self Target Return Value                                                | Target     Key Name                                            |
| f Make Literal Name         O• Value PatrolPoint         Return Value ● | Object Value                                                   |
| Current Patrol Point                                                    |                                                                |

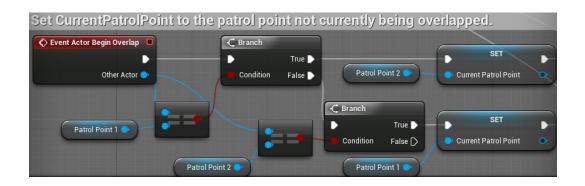

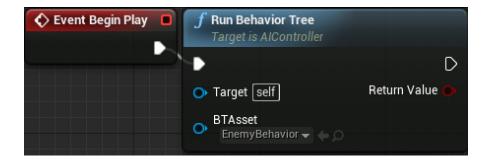

## Teaching our AI to walk with the Behavior Tree

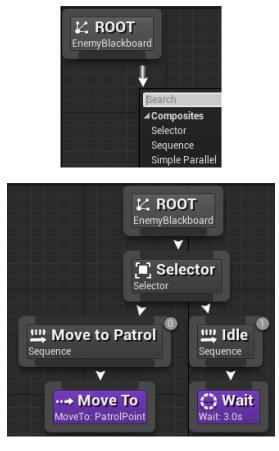

| ▲ Materials          |                         |   |   |   |    |
|----------------------|-------------------------|---|---|---|----|
| Element 0            | TargetRed<br>Textures - | • | + | ۵ | t  |
| ⊿ Default            |                         |   |   |   |    |
| Patrol Point 1       | PatrolPoint1            | T | ۵ | ۶ | to |
| Patrol Point 2       | PatrolPoint2            | T | ۵ | , | ŧ  |
| Current Patrol Point | PatrolPoint2            | Ŧ | ۵ | ۶ | ŧ  |

### Making the AI chase the player

### Giving the enemy sight with Pawn Sensing

| PawnSensing | All Actions for this Blueprint 🛛 🗸 | Con |
|-------------|------------------------------------|-----|
|             | onsee                              |     |
|             | ▲Add Event for Pawn Sensing        |     |
|             | ✓ Event Dispatchers                |     |
|             | 🔷 Add On See Pawn                  |     |
|             |                                    |     |

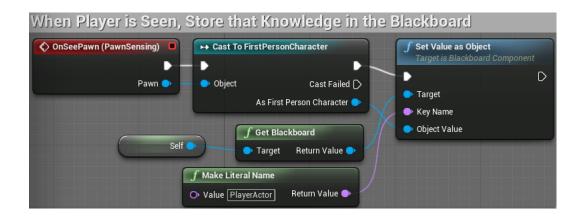

# Adding conditions to the Behavior Tree

| ⊿ Key             |                      |
|-------------------|----------------------|
| Entry Name        | PlayerActor          |
| Entry Description | The Player Character |
| 🔺 Кеу Туре        | 😑 Object 👻 🕤         |
| Base Class        | Actor 🕶 🔶 🔎 🕂 🗙 🖻    |
| Instance Synced   | <b>a b</b>           |

| Selector                                                  | ▲ Flow Control  |                    |
|-----------------------------------------------------------|-----------------|--------------------|
| Selector                                                  | Notify Observer | On Result Change 🔫 |
|                                                           | Observer aborts | Lower Priority 👻 🖘 |
|                                                           | ⊿ Blackboard    |                    |
| 💢 Can See Player? 🚺 🖳 Move to Patrol                      | Key Query       | Is Set 👻           |
| (aborts lower priority)<br>Blackboard: PlayerActor is Set | Blackboard Key  | PlayerActor 👻 🕤    |
| 👑 Attack Player                                           | ▲ Description   |                    |
| Sequence ···→ Move To                                     | Node Name       | Can See Player?    |

#### **Creating chasing behavior**

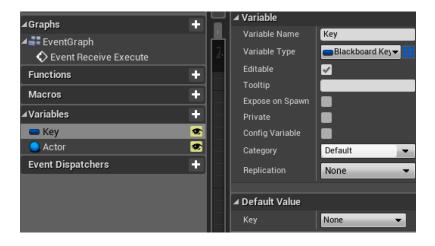

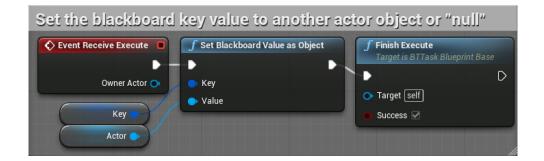

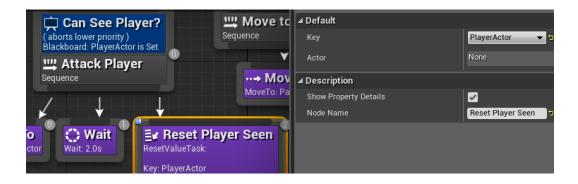

## **Chapter 6: Upgrading the AI Enemies**

### Creating an enemy attack

#### Making an attack task

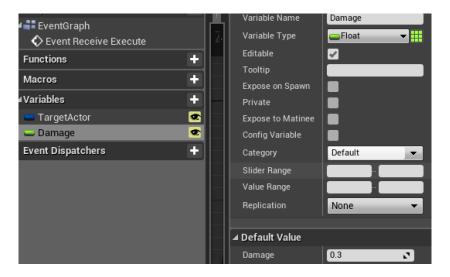

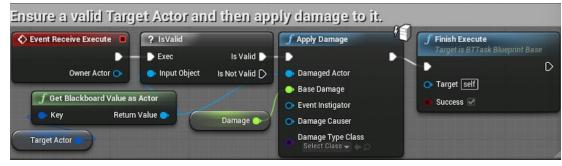

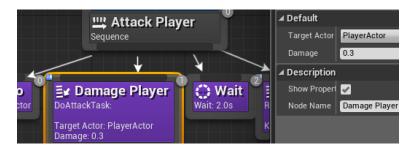

## Updating the health meter

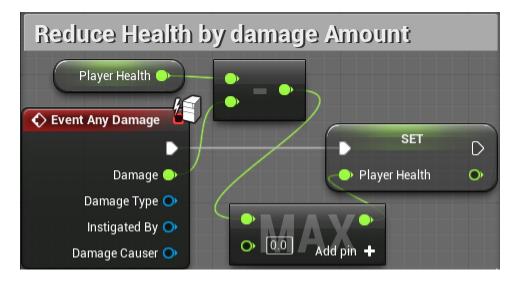

### Making enemies listen to and investigate sounds

Adding hearing to the Behavior Tree

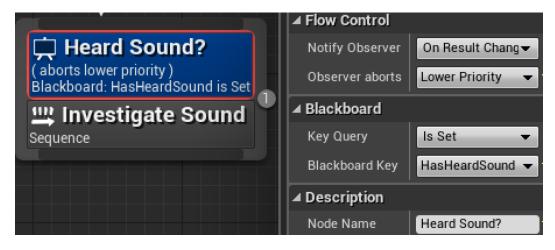

### Seeding the investigating tasks

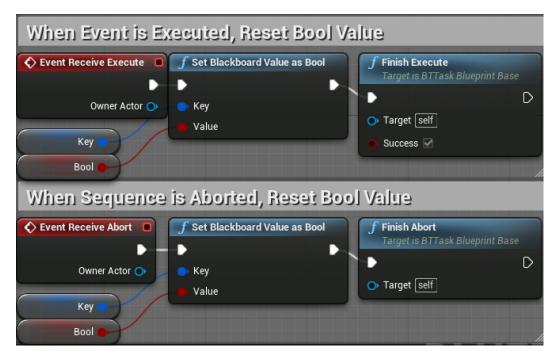

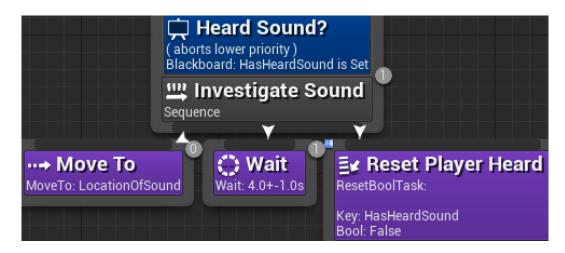

### Interpreting and storing the noise event data

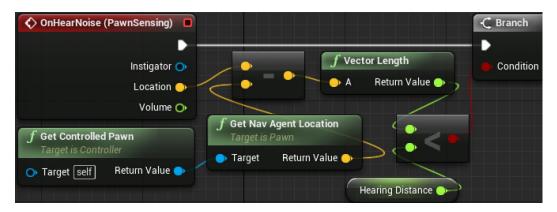

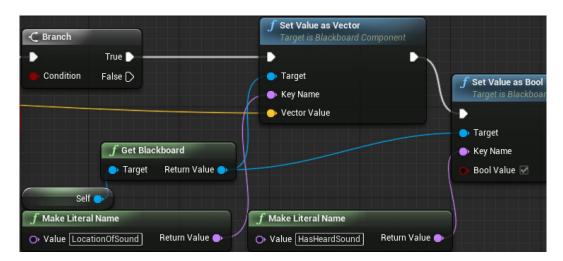

### Adding noise to the player's actions

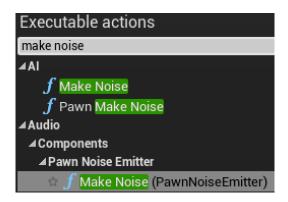

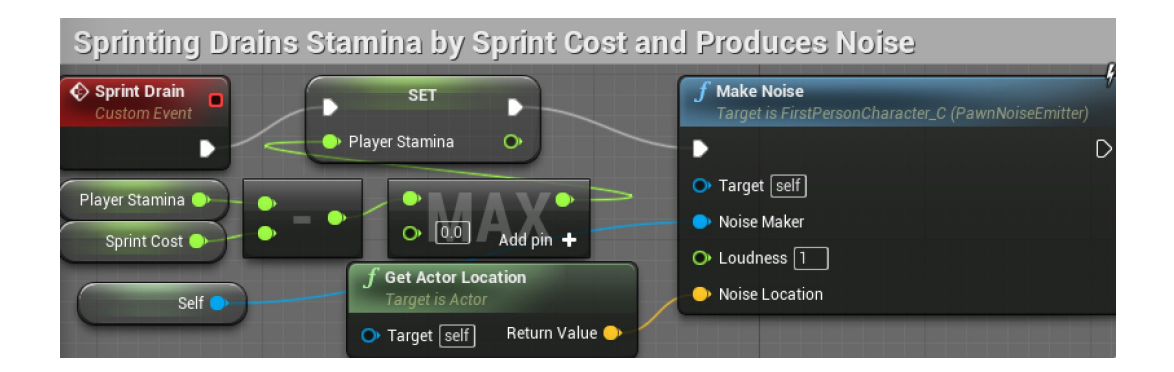

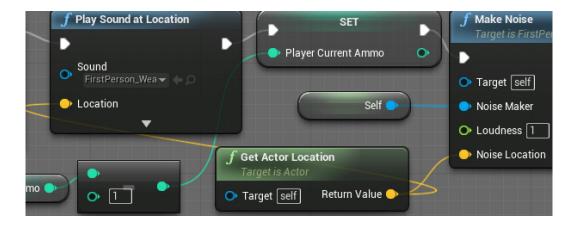

### Making the enemies destructible

Saving time by reusing existing Blueprint content

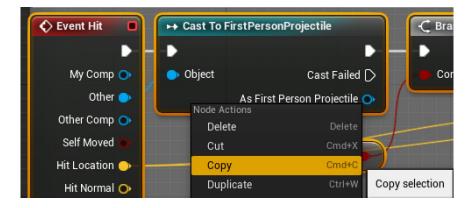

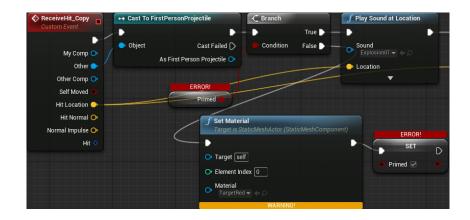

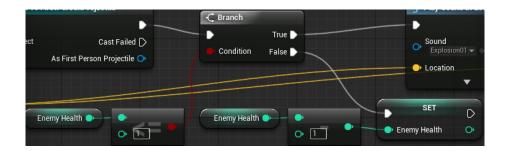

### Spawning more enemies while the game is playing

Variable Name SpawnTime EventGraph -Float Variable Type -🗘 Event Begin Play 🗞 Spawn Editable ~ unctions + ÷ lacros ariables ÷ nemy Settings Config Variable 💳 MaxEnemies EnemySettings . SpawnTime ¢ Slider Range + vent Dispatchers Value Range None Replication ⊿ Default Value 10.0 2

Managing spawn rates and limits with variables

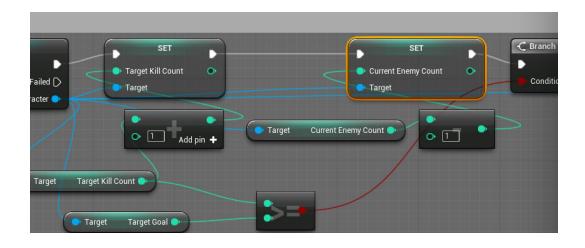

#### Spawning new enemies in the Level Blueprint

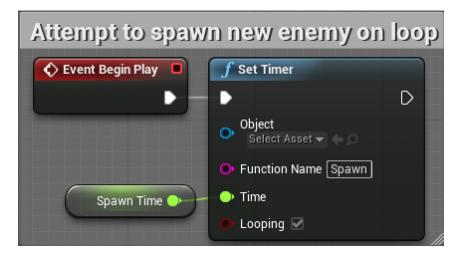

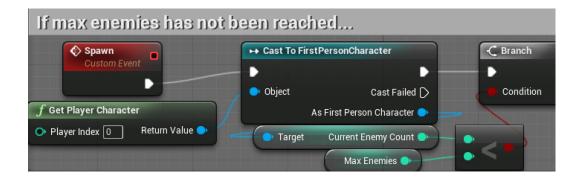

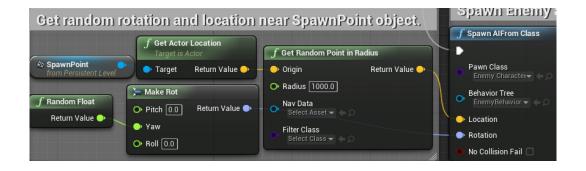

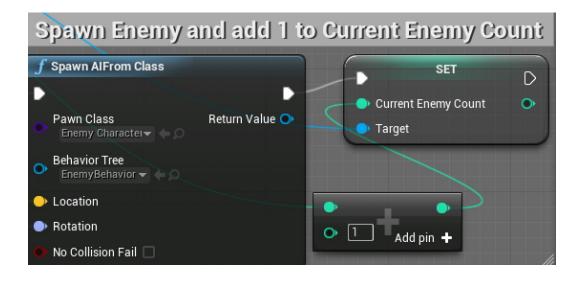

## Creating wandering behavior for the enemies

Identifying a wander point with a custom task

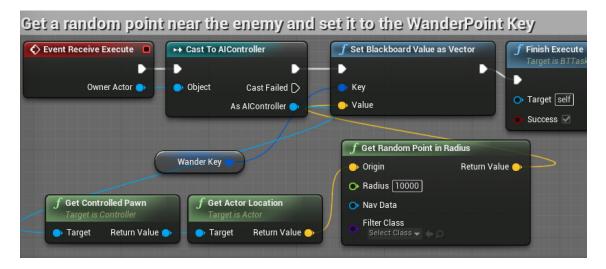

### Adding wandering to the Behavior Tree

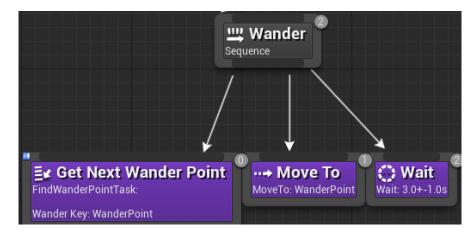

| FirstPersonCharacter(self)                                                 |      |  |  |
|----------------------------------------------------------------------------|------|--|--|
| <ul> <li>CapsuleComponent (Inherited)</li> <li>Mesh (Inherited)</li> </ul> |      |  |  |
| Player Health                                                              | 1.0  |  |  |
| Player Stamina                                                             | 1.0  |  |  |
| Player Current Ammo                                                        | 30 🔊 |  |  |
| Target Kill Count                                                          | 0    |  |  |
| Sprint Cost                                                                | 0.1  |  |  |
| Stamina Recharge Rate                                                      | 0.05 |  |  |
| Target Goal 20                                                             |      |  |  |
| Current Enemy Count                                                        | 0    |  |  |

## Chapter 7: Tracking Game States and Finishing Touches

Setting up a lose screen

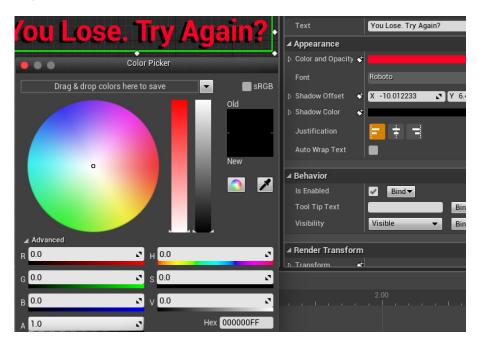

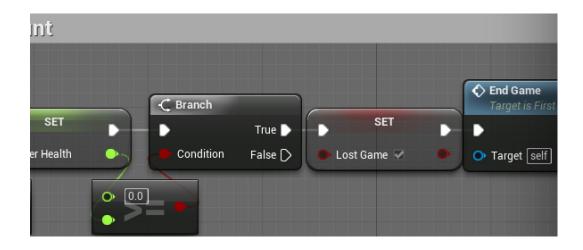

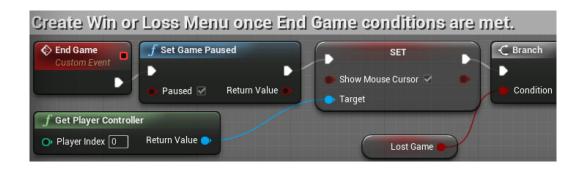

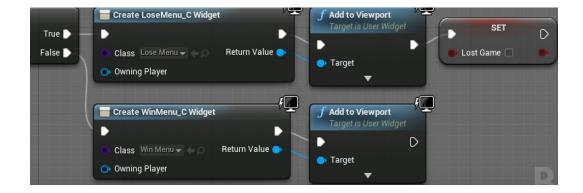

### **Creating round-based scaling with Save Games**

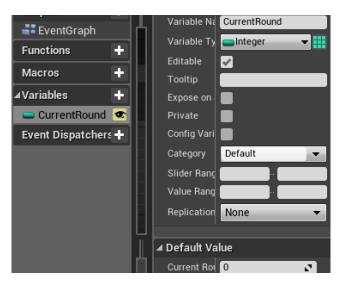

Storing game information using a SaveGame object

Storing and loading the saved data when starting the game

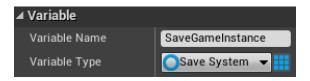

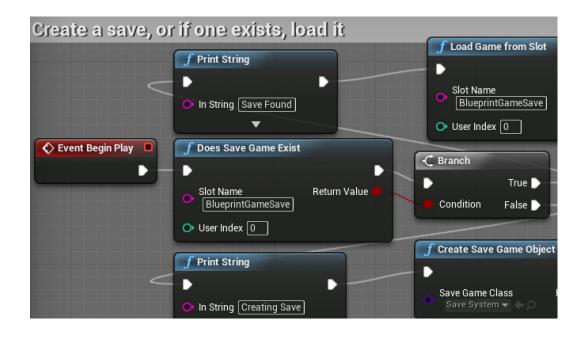

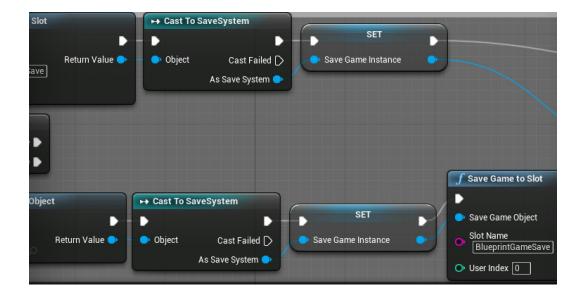

### Increasing the enemy target goal

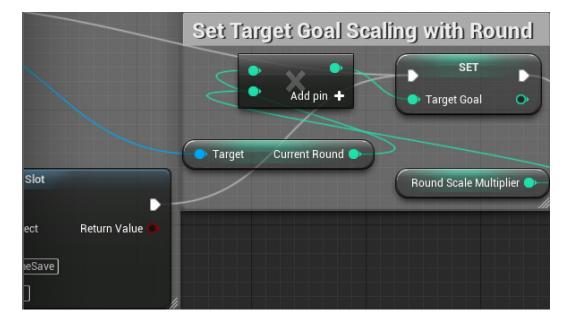

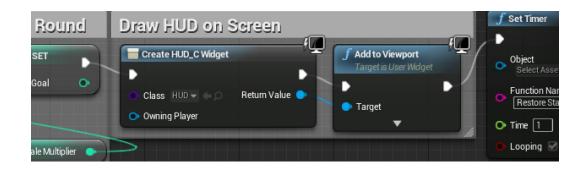

#### Create a transition screen to show between rounds

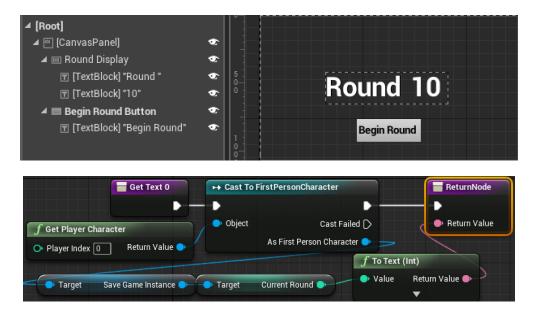

Transitioning to new round when current round is won

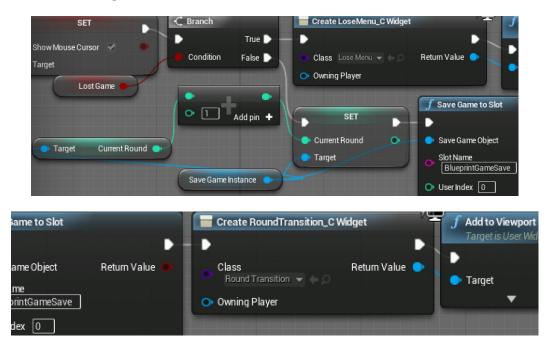

### Pausing the game and resetting the save file

#### Ω R 4 Preview Size ommon Г Hierarchy ρ Paused... [Root] ۲ [TextBlock] "Paused..." ۲ Resume ۲ 🔺 🔳 Resume Button ፹ [TextBlock] "Resume" ۲ ۲ 🔺 🔳 Reset Button [TextBlock] "Reset All" ۲ Reset All 🔺 📖 Quit Button ۲ 🝸 [TextBlock] "Quit" Quit

#### Creating a pause menu

#### Resuming and resetting the save

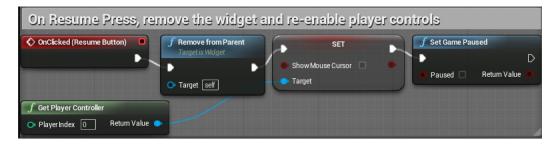

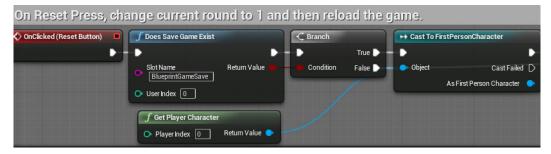

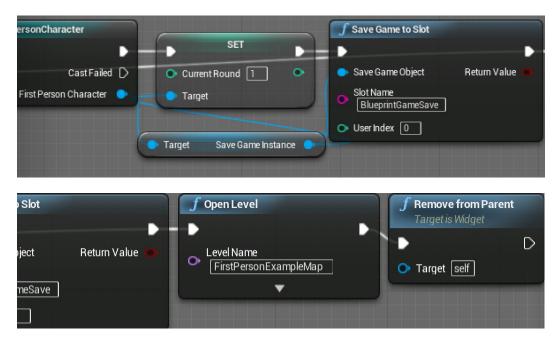

### Triggering the pause menu

| Pause with Escape Key                                                                                                    |                            |                                                                 |
|----------------------------------------------------------------------------------------------------|----------------------------|-----------------------------------------------------------------|
| <ul> <li>InputAction Pause</li> <li>Pressed</li> <li>Pressed</li> <li>Paused</li> <li>Return Value</li> <li>Feed Paused</li> <li>Paused</li> <li>Return Value</li> <li>Show Mouse Cursor</li> <li>Target</li> </ul> | Create Pause Menu_C Widget | Add to Viewport     Target is User Widget     Target     Target |

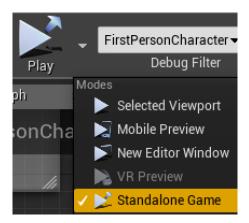

## **Chapter 8: Building and Publishing**

### **Optimizing your graphics settings**

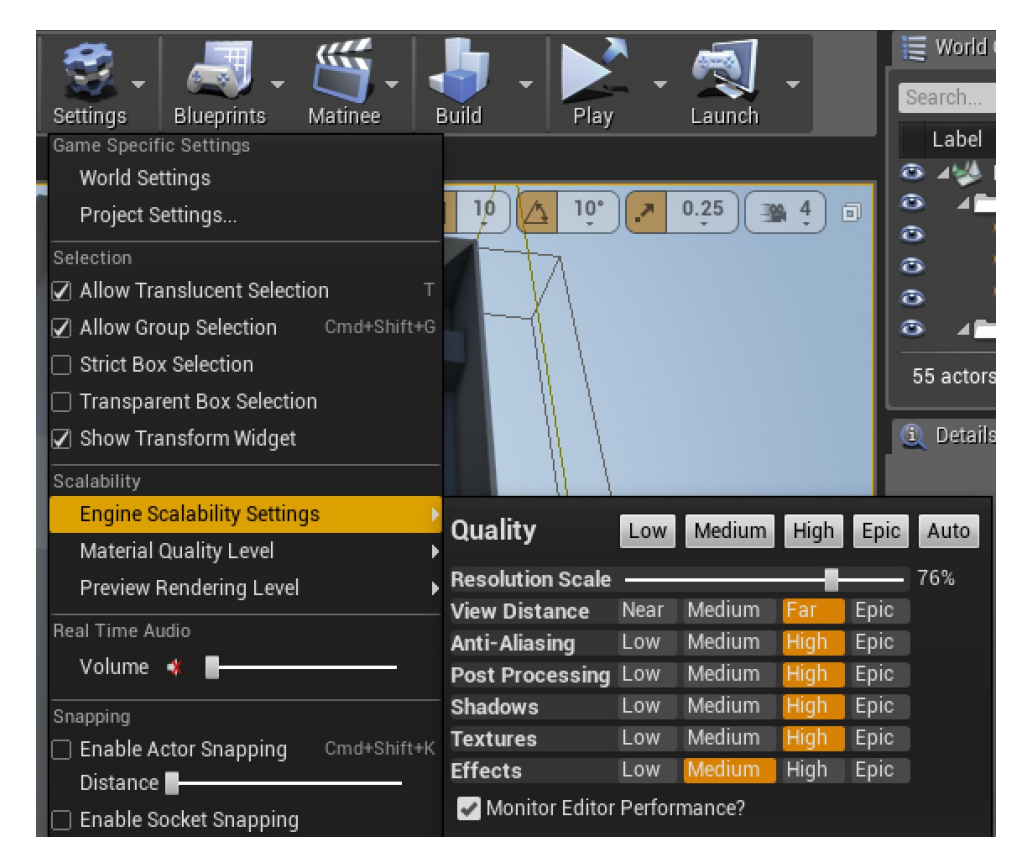

### Setting up our game to be played by others

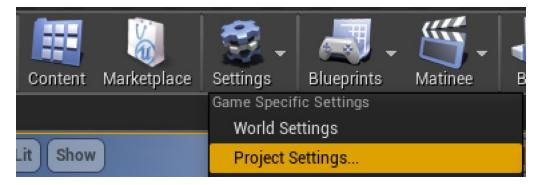

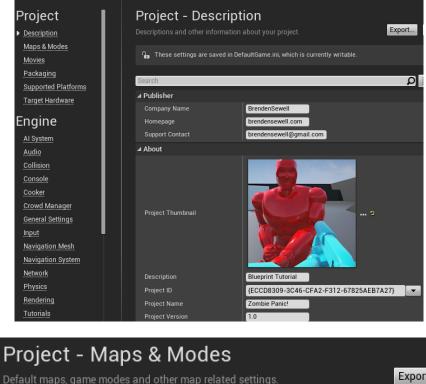

| Default maps, game modes and other map related settings.                      |                                                |  |
|-------------------------------------------------------------------------------|------------------------------------------------|--|
| ∩ These settings are saved in DefaultEngine.ini, which is currently writable. |                                                |  |
|                                                                               |                                                |  |
| Search                                                                        | Q                                              |  |
| ⊿ Default Maps                                                                |                                                |  |
| Game Default Map                                                              | /Game/FirstPersonBP/Maps/FirstPersonExampleMap |  |
| Editor Startup Map                                                            | /Game/FirstPersonBP/Maps/FirstPersonExampleMap |  |

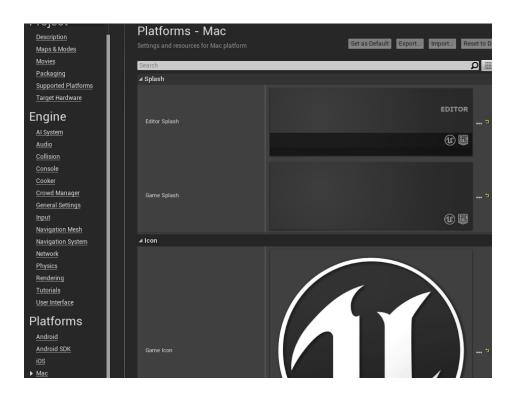

# Packaging the game into a build

| File Edit Window Help     |             |                            |
|---------------------------|-------------|----------------------------|
| New Level                 | ЖN          |                            |
| Open Level                | жо 📶        |                            |
| Save                      |             | 🔉 🔝                        |
| Save As                   | <b>ት #S</b> | - <b>No</b> - <b>No</b>    |
| Save All Levels           | ve So       | urce Control Content N     |
| Open Asset                | HP Viewpor  | t1 ×                       |
| Save All                  | #S          |                            |
| Choose Files to Save      | e Pe        | rspective 🛛 🜍 Lit 🖉 Show 🕽 |
| Connect to Source Control |             |                            |
| New Project               |             |                            |
| Open Project              |             |                            |
| Add Code to Project       |             |                            |
| Package Project           | And         | roid 🕨                     |
| Cook Content for Mac      | iOS         |                            |
| Import                    | Mac         | ;                          |